## Ένας λογαριασµός για όλες τις ιδρυµατικές και οµοσπονδιακές υπηρεσίες.

Μπορείτε να δημιουργήσετε τον ηλεκτρονικό λογαριασμό σας, με βάση στοιχεία που έχει καταχωρισμένα το ΠΑΝΤΕΙΟ Πανεπιστήμιο , γρήγορα εύκολα και με ασφάλεια, από το σπίτι ή το γραφείο σας. Μετά την ταυτοποίηση των στοιχείων σας, λαμβάνετε έναν κωδικό PIN στα στοιχεία επικοινωνίας που έχετε δηλώσει στο ίδρυμά σας. Μετά την επιβεβαίωση των στοιχείων και τον ορισμό κωδικού πρόσβασης ο λογαριασμός σας είναι έτοιμος για χρήση σε διιδρυματικές εφαρμογές.

Η ΥΠΗΡΕΣΙΑ ΑΦΟΡΑ ΟΛΑ ΤΑ ΜΕΛΗ ΤΗΣ ΠΑΝΕΠΙΣΤΗΜΙΑΚΗΣ ΚΟΙΝΟΤΗΤΑΣ

## ΓΙΑ τους ΝΕΟΕΙΣΕΡΧΟΜΕΝΟΥΣ ΦΟΙΤΗΤΕΣ ΑΚΑΔ. ΕΤΟΥΣ 2018-19,

## **παλαιούς φοιτητές, ακαδημαϊκό και διοικητικό προσωπικό.**

Αγαπητοί φοιτητές και μέλη της ακαδημαϊκής κοινότητας

Σας ενημερώνουμε ότι το ΠΑΝΤΕΙΟ Πανεπιστήμιο προσφέρει στους φοιτητές και στα μέλη της ακαδημαϊκής του κοινότητας νέες σύγχρονες υπηρεσίες διαχείρισης δικτυακών λογαριασμών (Identity Management) σε συνεργασία με το Ελληνικό Ακαδημαϊκό Διαδίκτυο GUnet.

Η έκδοση των κωδικών θα γίνει ατομικά και είναι απαραίτητη για την πρόσβαση στις ακαδημαϊκές υπηρεσίες

- δήλωση συγγραμμάτων (Εύδοξος) (φοιτητές),
- **Ακαδημαϊκή ταυτότητα** (όλοι)
- E-class
- Apella (μέλη ΔΕΠ) κ.α.

Με τα νέα αυτά στοιχεία θα έχετε πρόσβαση στις ηλεκτρονικές ακαδημαϊκές υπηρεσίες του Πανεπιστημίου από τις **10<sup>η</sup> Οκτωβρίου 2018** και μεταγενέστερα.

Μέχρι τότε η πρόσβασή σας στις υπηρεσίες αυτές παρέχεται με τα στοιχεία που διατηρείτε σήμερα (παλαιοί φοιτητές και μέλη της ακαδημαϊκής κοινότητας). Παρακαλούμε για την έγκαιρη ενεργοποίηση του ηλεκτρονικού σας λογαριασμού μέσω της υπηρεσίας URegister (https://uregister.panteion.gr/)

Η διαχείριση των Πανεπιστημιακών εφαρμογών

- Δηλώσεις μαθημάτων
- Ηλεκτρονική βαθμολόγηση και
- Αποτελέσματα εξετάσεων

παραμένει ως έχει και μετά την 10<sup>η</sup> Οκτωβρίου 2018 και θα ειδοποιηθείτε με νεότερη ανακοίνωση.

Η ενεργοποίηση γίνεται μέσω της παρακάτω διαδικασίας

1. θα πρέπει να ενεργοποιήσετε τον ηλεκτρονικό λογαριασμό σας επισκεπτόμενοι το site https://uregister.panteion.gr/ του ΠΑΝΤΕΙΟΥ Πανεπιστημίου

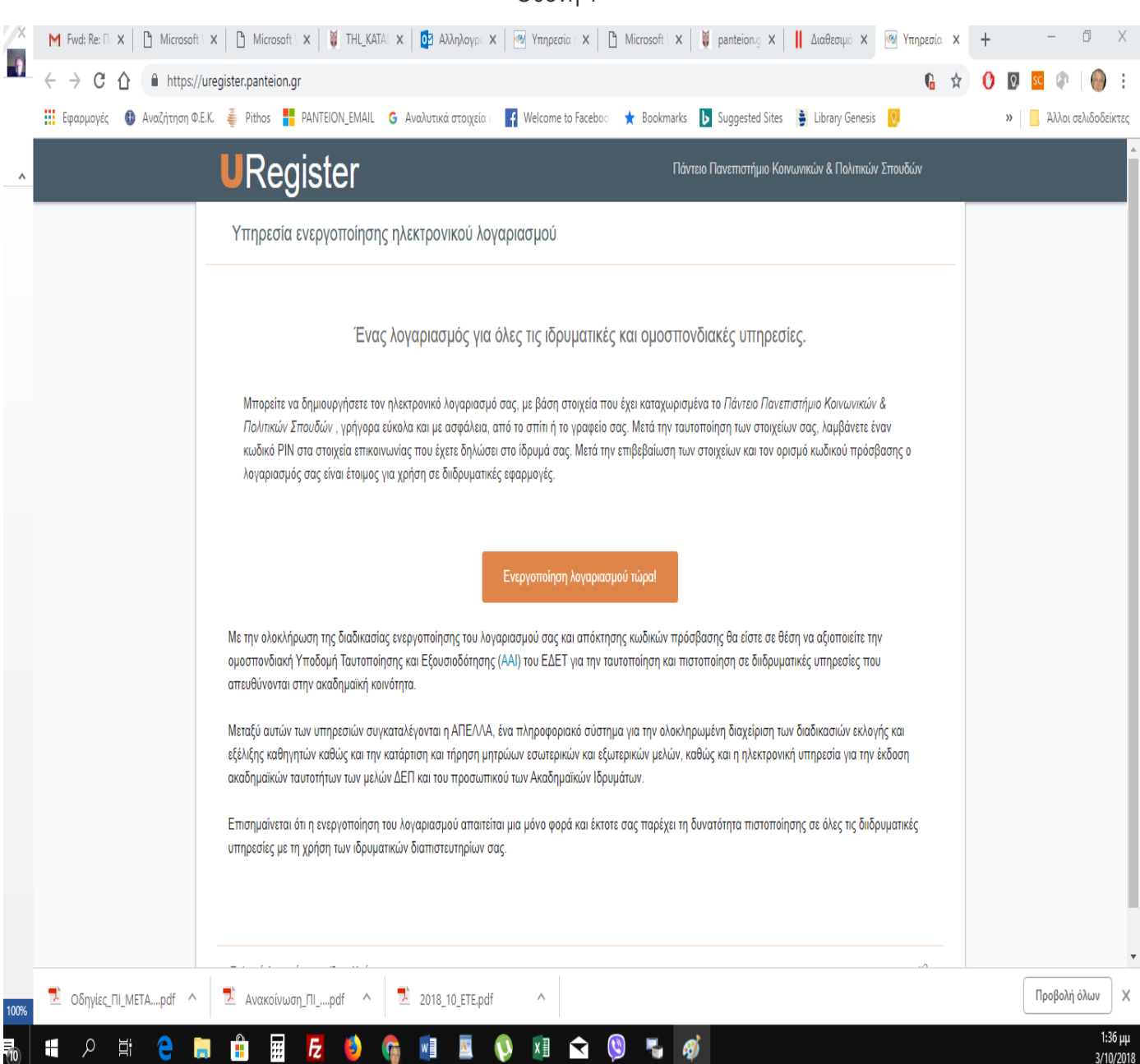

Οθόνη 1

- 2. Επιλέγετε την ιδιότητά σας
	- a. Είµαι προσωπικό ή µέλος ΔΕΠ
	- b. Είµαι παλαιός φοιτητής και έχω κωδικούς
	- c. Είµαι φοιτητής (**ΝΕΟΕΙΣΕΡΧΟΜΕΝΟΙ**)

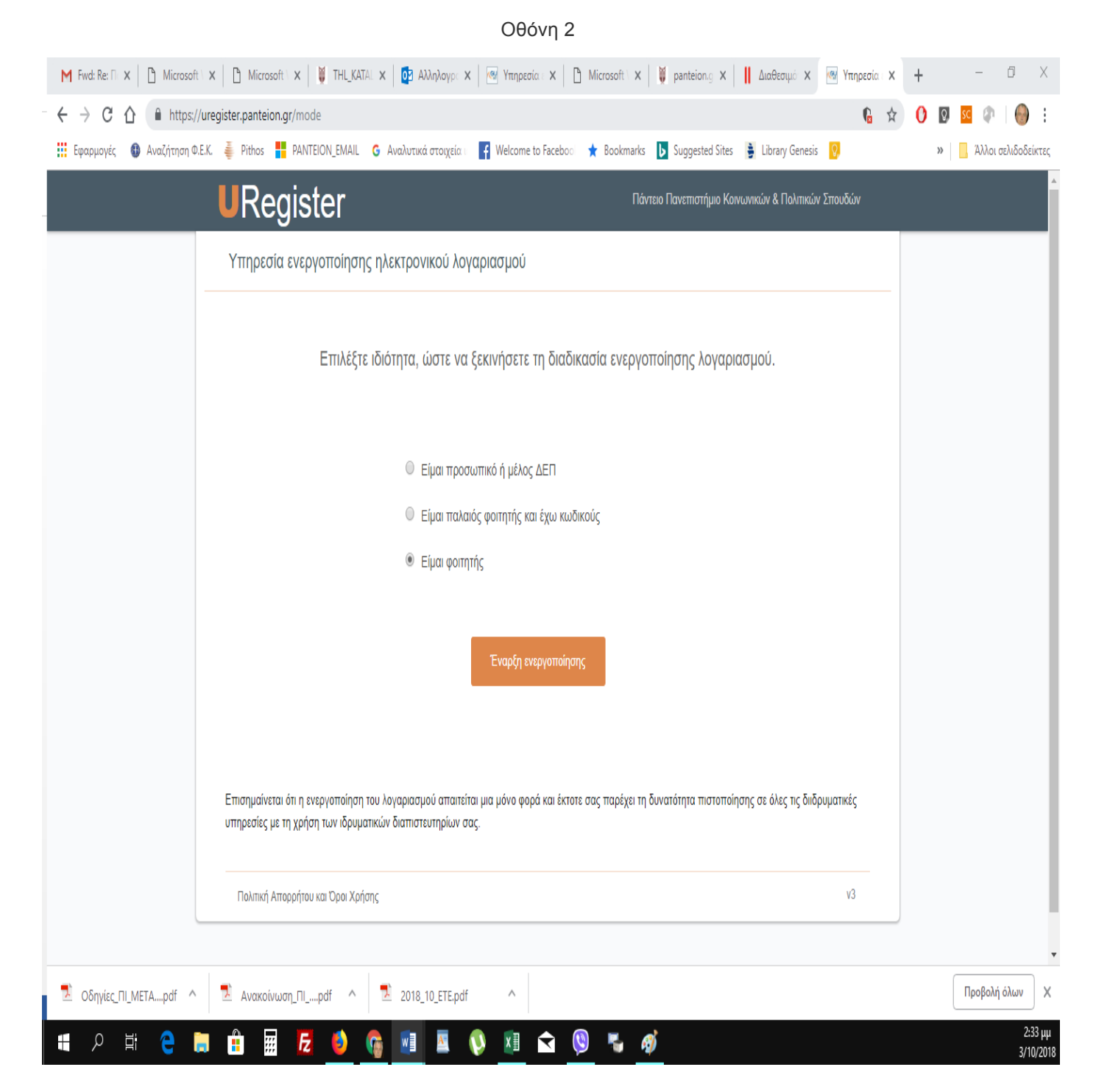

- a. (Προσωπικό ή μέλος ΔΕΠ) χρησιμοποιώντας την ηλεκτρονική σας διεύθυνση, ή το κινητό σας τηλέφωνο που είχατε δηλώσει στην πλατφόρµα του Υπουργείου, για την αποστολή του κωδικού PIN.
- b. **(Παλαιοί Φοιτητές**) χρησιμοποιώντας τους κωδικούς που έχετε ήδη στην κατοχή σας, για την αποστολή του κωδικού PIN.
- c. (ΝΕΟΕΙΣΕΡΧΟΜΕΝΟΙ) χρησιμοποιώντας την ηλεκτρονική σας διεύθυνση, ή το κινητό σας τηλέφωνο που δηλώσατε κατά την ηλεκτρονική εγγραφή σας στην πλατφόρµα του Υπουργείου, για την αποστολή του κωδικού PIN.

\*Εάν κάποιο από τα ανωτέρω στοιχεία είναι λάθος, και δεν γίνει η ταυτοποίηση των στοιχείων σας, **θα πρέπει να απευθυνθείτε στη Γραµµατεία του Τµήµατος σας.**

Οθόνη 3

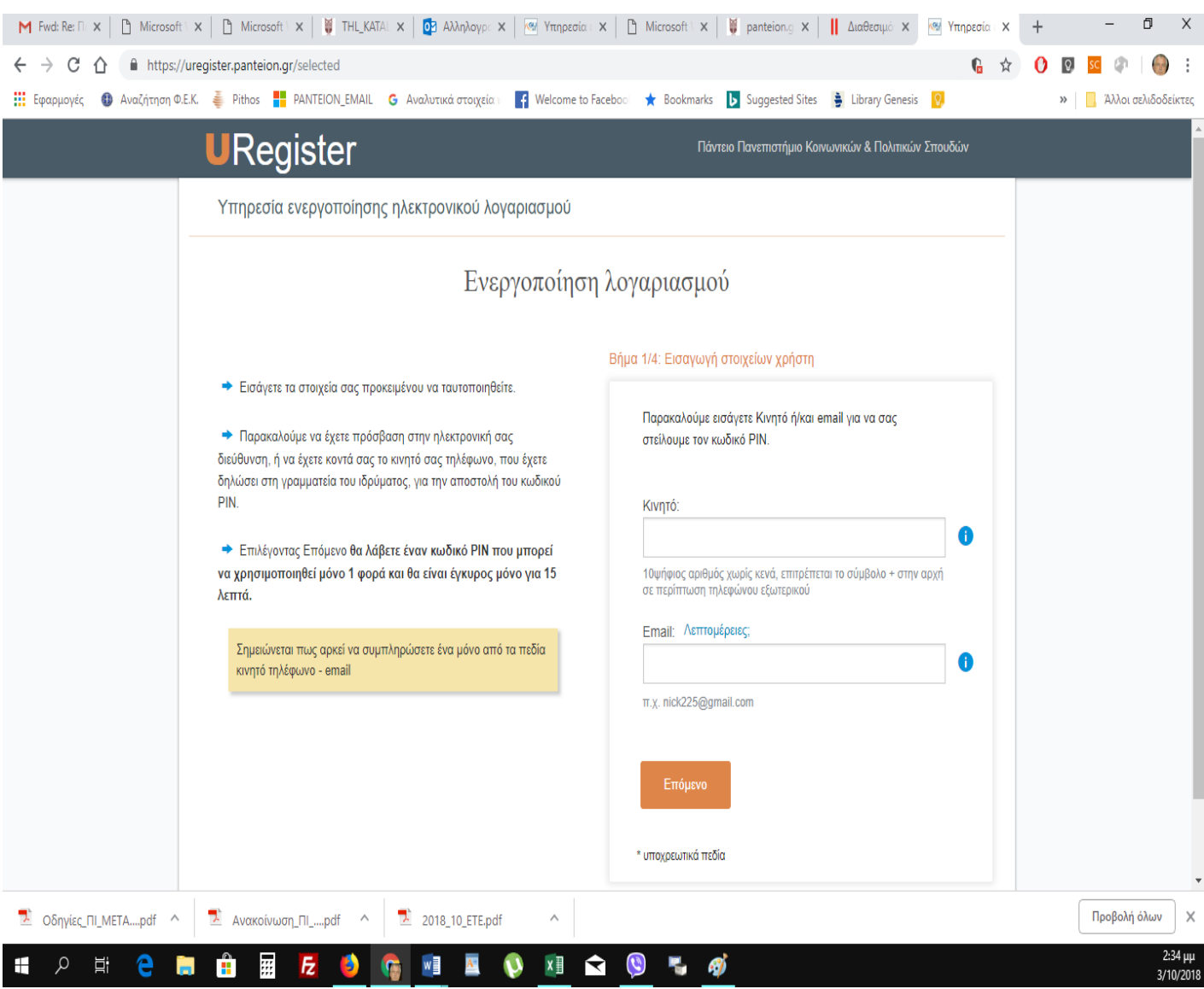

Επιλέγοντας Επόμενο θα λάβετε έναν κωδικό PIN που μπορεί να χρησιμοποιηθεί μόνο 1 φορά και θα είναι **έγκυρος µόνο για 15 λεπτά.**

Εφόσον ολοκληρωθεί η ταυτοποίηση, θα ακολουθήσετε τη ζητούμενη διαδικασία και μετά την ολοκλήρωση όλων των βημάτων, εμφανίζεται η κάρτα ολοκλήρωσης.

Ο κωδικός που θα έχει δοθεί από το σύστημα και ο κωδικός που θα ζητηθεί να εισάγετε εσείς, είναι οι τελικοί κωδικοί που θα χρησιμοποιήσετε για όλες τις ηλεκτρονικές υπηρεσίες.

Η εγγραφή σας έχει ολοκληρωθεί

## **Ανάκτηση ή αλλαγή Κωδικού πρόσβασης (password ) ηλεκτρονικού λογαριασμού**

Αφού ενεργοποιήσετε το λογαριασμό σας θα έχετε τη δυνατότητα, μέσω της υπηρεσίας https://mypassword.panteion.gr να αλλάξετε ή να ανακτήσετε τον κωδικό σας, σε περίπτωση που τον ξεχάσετε.

Η ανάκτηση κωδικού γίνεται είτε με τη χρήση κινητού τηλεφώνου είτε με τη χρήση εξωτερικής διεύθυνσης ηλεκτρονικού ταχυδρομείου (μη πανεπιστημιακό email). Τα στοιχεία αυτά που θα εισάγετε για την ολοκλήρωση της διαδικασίας (αριθμός κινητού τηλεφώνου ή email λογαριασμός) θα πρέπει να ταυτίζονται με τα στοιχεία που η Γραμματεία του Τμήματός σας έχει καταχωρήσει στην καρτέλα σας στο φοιτητολόγιο. Σε περίπτωση που δεν μπορούν να ταυτοποιηθούν, θα πρέπει να ενημερώσετε τη Γραμματεία του Τμήματός σας